# Report of Project: Socialization on Acemap

Bolin Lai

June 26, 2016

# 1 Motivation

The first thing I'd like to explain is socialization. Most of us use social website every day. On facebook, we can accurately find the person we are likely to know according to those who are already in our list of friend. We can share our ideas on those social website frequently.

However, why do we need to make acemap social? It's an academic website after all. According to the development of academic network, it does has a trend to make academic website social. 20 years ago, academic website mainly focused on academics itself. There is almost no socialization on these websites. In 1992, Richard Jensen built H-Net academic social website for historian. Maybe this is the first social academic website. Now this website has been used by professors from various fields. In 21st century, many academic social websites have been built, such as Academia, Research Gate. I have to admitted that I've learned a lot about how to make acemap social from the two websites.

# 2 Comment

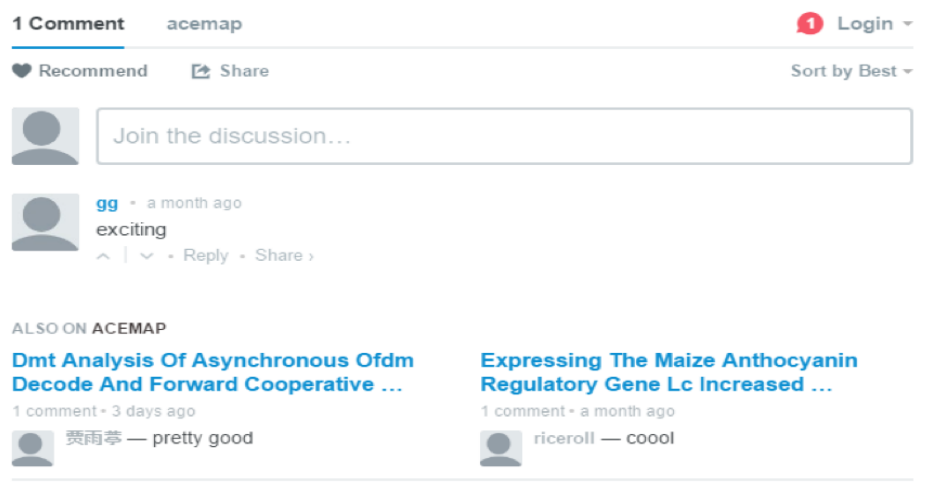

Figure 1: Comment

This is the comment part of our website, which, in my opinion is directly related to the word 'socialization'. Users can share their minds and ideas about the paper. You can agree or disagree with others' comments. The comments with more agreements will go higher and those with less agreements will go to the bottom, or even disappear from this part. At the bottom is papers with most comments. You can also click on the button 'recommendation' or share the link of this paper on facebook and twitter.

#### ★★★★☆4.0 1 commented 5 ☆  $0.0%$ 4 ☆ 100.0% 3 ☆  $0.0%$ 2 ☆  $0.0%$ 1☆  $0.0%$

## 3 Score and rank

Figure 2 : Score

Users can also give their scores about this papers in the part as shown in Figure 2. We have five stars with one star the worst and five stars the best. Acemap counts the number of users give different scores and rank all the papers. For example, we can give user the information that this paper is better than 80% papers on acemap. In the future, we may give the recommendation based on comments and scores. One paper with a high score from one user may gets a low score from another user who has no interests in this topic. This shows that recommendation according to scores is reliable.

# 4 Related authors and related topics

## 챨 Related Authors

- Yunghung Wang
- Chengwei Sun
- H S Huang
- Chinghsuan Hsieh
- D Y Chao
- · Makoto Shimojo
- Jhengjia Huang

## (a)Related authors (b)Related fields

### Related Fields

- Message Authentication Code
- Communications Protocol
- Cryptographic Protocol
- Cryptography
- Authentication
- **Key Authentication**
- Flowchart
- Information Security

Figure 3 : Related authors and fields

I believe related authors and related fields are also something about socialization because you will know the fields you are not familiar with. The results are obtained through a simple algorithm as shown in Figure 4.

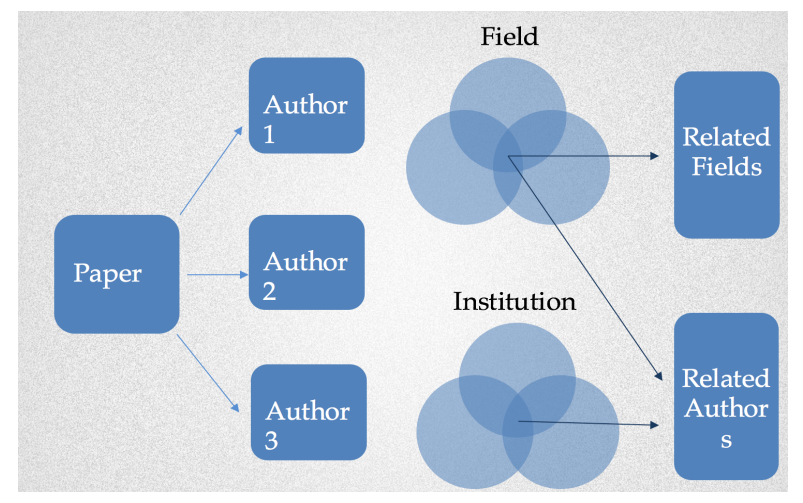

Figure 4 : Flow chart

For example, the paper has three authors. The three circles on the top denote the fields of every authors respectively. The circles at the bottom denote the institution the author belongs to or ever belonged to. Related fields are obtained from the common fields of these authors, while related authors are obtained from the common fields and common institutions together.

# 5 User page

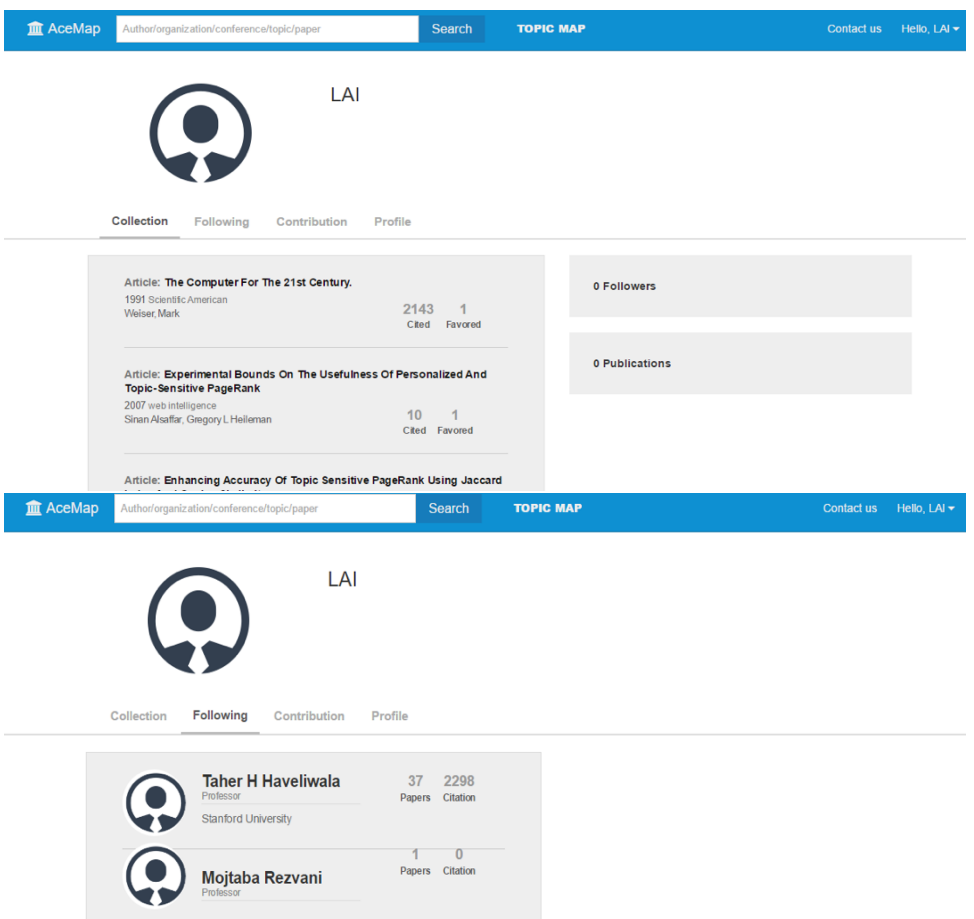

#### Figure 5 : User page

This is the user page on acemap. Everyone will get their own page on our website just like a home. Users can see the papers they have saved and the authors they have followed. What's more, they can also know the citation of the saved papers and the number of users who saved this paper. About the followed authors, users know the papers of the author on acemap and the total citations of their papers. This not only tells users the name and the author of papers, but also show users some statistical information, which is very useful for users. Besides, I try to make user page more clear and comfortable. Users can upload their photos to make user page vivid and beautiful. You can see other users' user page to find those has the same interests with you.